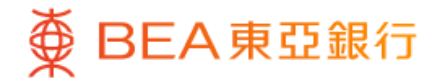

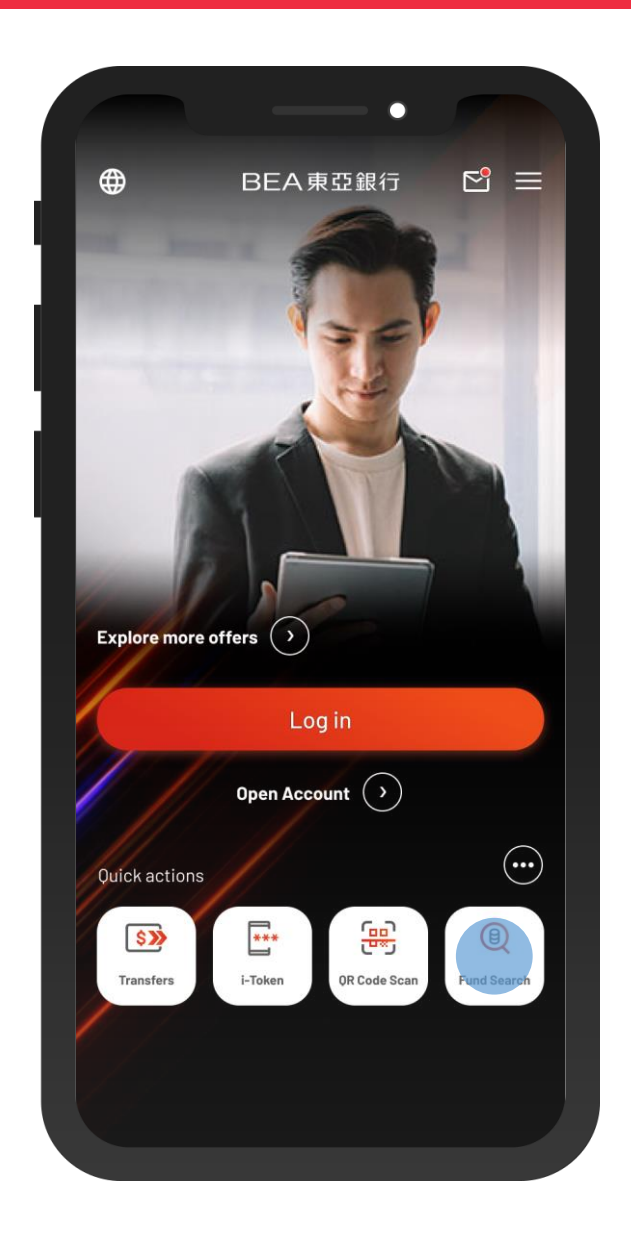

1 • Select "Fund Search" in the quick actions

 $\overline{\phantom{a}}$ 

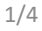

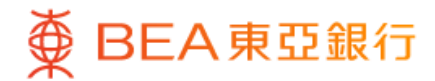

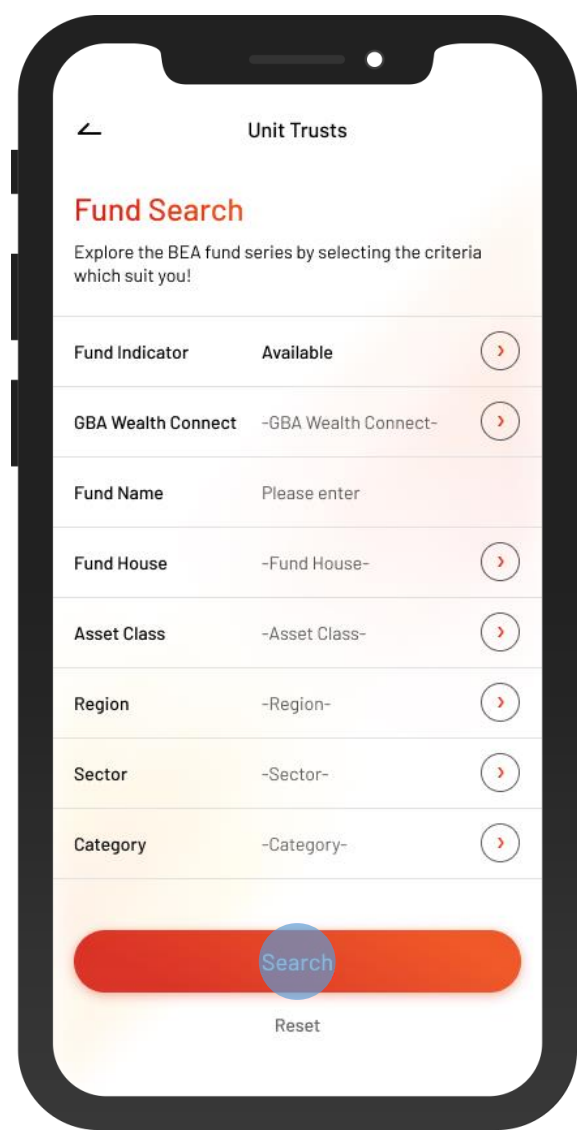

2 • Input the search criteria(s), and then select "Search"

 $\overline{\phantom{0}}$ 

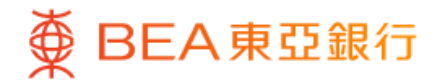

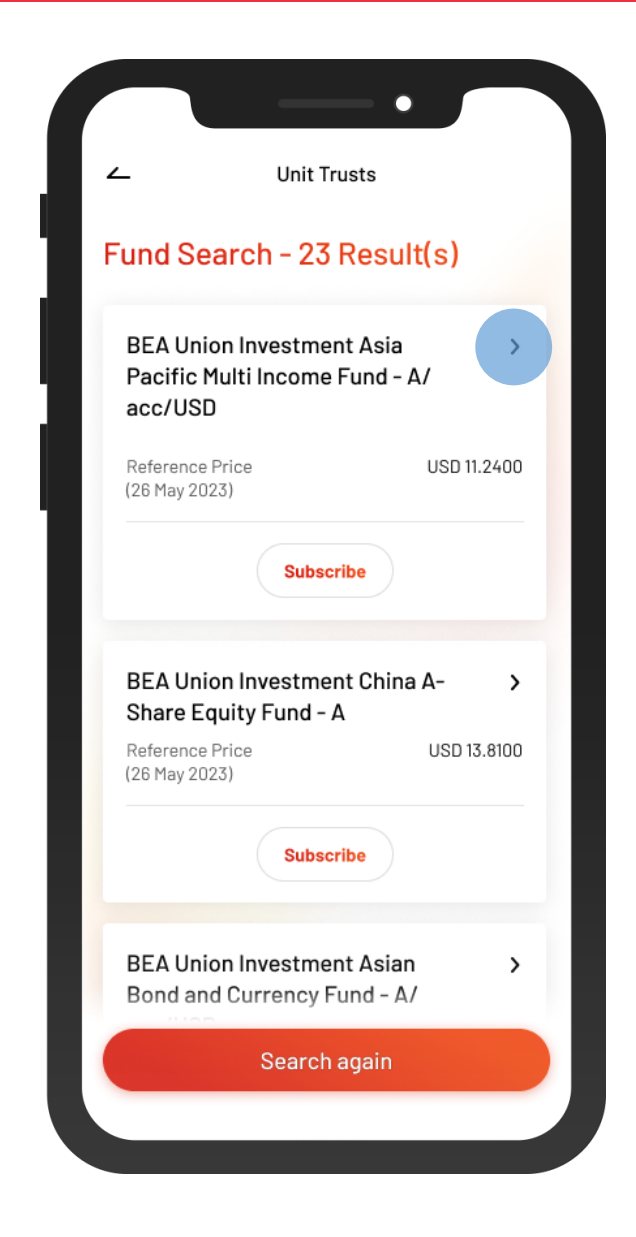

3 • Select a fund to view the details

 $\overline{\phantom{a}}$ 

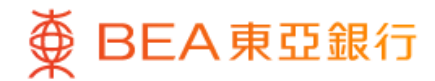

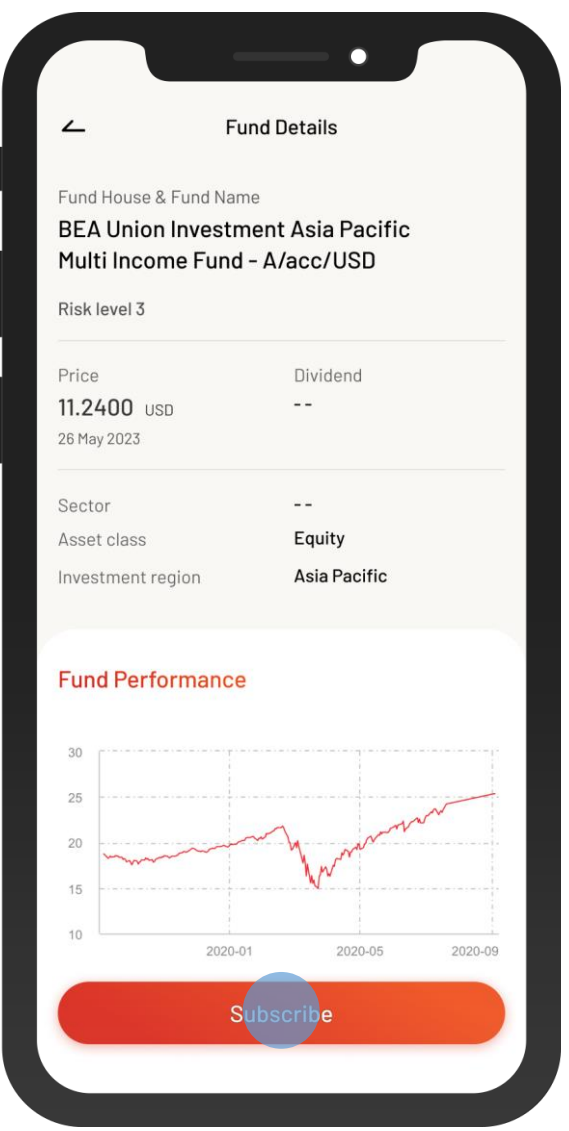

4 • View the fund details

• Select "Subscribe" to log in and subscribe the desired fund